# *Chapter 1*  $\frac{1}{100}$  *Switching ISO CLNS*

This publication includes two chapters that address the International Organization for Standardization (ISO) Connectionless Network Services (CLNS) protocol, which is a standard for the Network Layer of the Open Systems Interconnection (OSI) model. This chapter focuses on the following topics:

- Overview of basic ISO terminology
- CLNS address assignment
- Basic ISO CLNS configuration
- Configuration of switching features
- Configuration examples related to topics addressed in this chapter (including command listing and illustrations)

Commands discussed in this chapter are summarized at the end for this chapter. See the chapter "ISO CLNS Routing Protocols" for information on the various routing protocols and how they are used in internetworks.

## *Cisco's Implementation of ISO CLNS*

The Cisco routing software supports packet forwarding and routing for ISO CLNS on networks using a variety of data link layers: Ethernet, Token Ring, FDDI, and serial.

You can use CLNS routers on serial interfaces with HDLC, LAPB, X.25, SMDS, or Frame Relay encapsulation. To use HDLC encapsulation, you must have a Cisco router at both ends of the link. If you use X.25 encapsulation, you must manually enter the NSAP-to-X.121 mapping. The LAPB, SMDS, Frame Relay, and X.25 encapsulations will interoperate with other vendors.

In addition, the Cisco CLNS implementation is compliant with the Government Open Systems Interconnection Profile (GOSIP) Version 2.

As part of its CLNS support, Cisco routers fully support these ISO and ANSI standards:

- ISO 9542—Documents the End System-Intermediate System (ES-IS) routing exchange protocol
- ISO 8473—Documents the ISO Connectionless Network Protocol (CLNP)
- ISO 8348/Ad2—Documents Network Service Access Points (NSAPs)
- ISO 10589—Documents Intermediate System-Intermediate System (IS-IS) Intra-domain Routing Exchange Protocol

Cisco supports both the ISO-developed IS-IS and Cisco's ISO Interior Gateway Routing Protocol (ISO-IGRP) dynamic routing protocols for dynamic routing of ISO CLNS.

In addition, Cisco supports static routing for ISO CLNS.

Support for IS-IS, ISO-IGRP, and static routing are described in the chapter "ISO CLNS Routing Protocols."

### *Switching ISO CLNS*

In this publication, *switching* involves taking a packet in one interface and sending it out another (or the same) interface. Switching decisions are always made by looking in a table. If the routing table is built dynamically, the process that does so implements a *routing* protocol. If the routing table is built by user configuration, the router is doing *static routing.*

When configured for switching only, the router makes only forwarding decisions. It does not perform other routing-related functions. In such a configuration, the router compiles a table of adjacency data, but does not advertise this information. The only information that is inserted into the routing table is the NSAP and Network Entity Title (NET) addresses of this router, static routes, and adjacency information.

### *ISO Routing Terminology*

The ISO network architecture uses terminology and concepts that differ from IP networks. In other network architectures, CLNS would be known as a *datagram service*; in the TCP/IP architecture, for example, datagram service is provided by IP.

The lowest level of the routing hierarchy is the *area*—a set of end systems connected by intermediate systems (routers). See Figure 1-1. The network itself has no separate identity, no network number; instead, the next addressable entity above the end system or intermediate system (router) is the area.

*Figure 1-1* ISO CLNS Areas

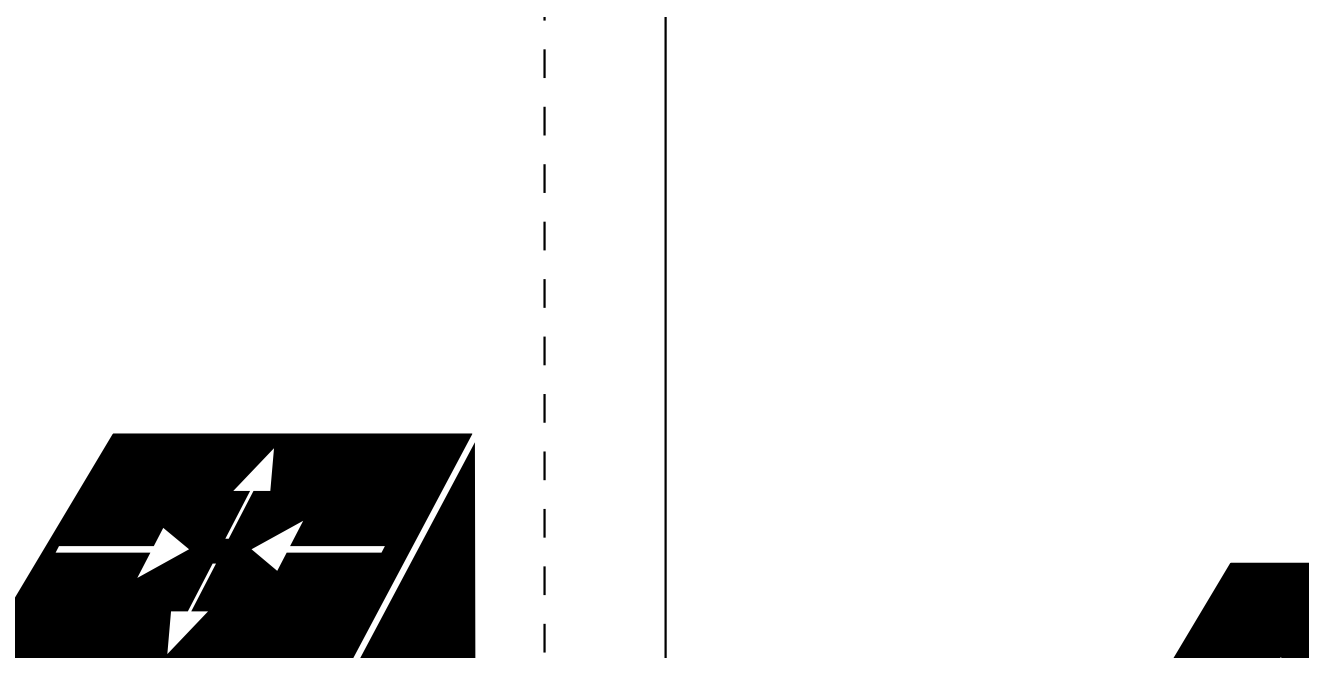

Areas are connected to other areas to form *routing domains.* Each domain is a separately administered region, similar in concept to an autonomous system in IP networks.

Some intermediate systems keep track of how to communicate with all of the End Systems in their area, and thereby function as local routers (sometimes referred to as Level 1 routers). Other intermediate systems keep track of how to communicate with other areas in the domain, functioning as area routers (sometimes referred to as Level 2 routers). Cisco routers are always local and area routers when routing ISO-IGRP; Cisco routers can be configured to be local only, area only, or both local and area routers when routing IS-IS.

End systems communicate with intermediate systems using the ES-IS protocol. Level 1 and Level 2 intermediate systems communicate with each other using either ISO IS-IS or Cisco's ISO-IGRP protocol.

Routing across domains (inter-domain routing) may be done either statically or dynamically (with ISO-IGRP).

Specific ISO CLNS routing protocols supported by Cisco are discussed in the chapter "ISO CLNS Routing Protocols."

### *Using Names to Represent a Full NSAP or NET*

Various CLNS configuration commands allow the use of a name to represent a full NSAP or NET. When names are used in this way, the following system behaviors occur:

- Although using names as proxies for addresses is allowed with CLNS commands, the name is never written out to NVRAM.
- The **clns host** command is generated after the **router** subcommands when the configuration file is parsed. As a result, the NVRAM version of the configuration cannot be edited to specifically change the address defined in the original **clns host** command. This affects all commands that accept names.
- **net** (router subcommand)
- **clns is-neighbor** (interface subcommand)
- **clns es-neighbor** (interface subcommand)
- **clns route** (global configuration command)
- In the following command example, the **net** command specification assumes that a **clns host** command already has been entered (with the name cisco representing a valid NET).

```
router iso-igrp
net cisco
```
## *Configuring ISO CLNS*

Follow these steps to configure your router to support ISO CLNS:

- *Step 1:* Enable CLNS routing with the **clns routing** global configuration command.
- *Step 2:* Create dynamic routing processes with the **router** global configuration command and either the **iso-igrp** or **isis** keywords. You do not need to explicitly specify a routing process to use static routing facilities. Refer to the chapter "ISO CLNS Routing Protocols" for more information about static and dynamic routing.
- *Step 3:* Specify which interface should be actively routing ISO CLNS with the **clns router** interface subcommand.

If you do not intend to use a dynamic routing protocol on a specific interface, but wish to switch packets over the link, use the **clns enable** interface subcommand.

These steps enable CLNS routing. Optional commands are also available for customizing the environment, and you may follow these steps to complete configuration:

- *Step 1:* Configure static information, such as prefix routes and/or NSAP to media address mappings.
- *Step 2:* Adjust ES-IS parameters, as necessary.

Each task is described in the following sections or in the chapter "ISO CLNS Router Protocols" (routing protocol specifics). Configuration information is followed by descriptions of the EXEC commands to maintain, monitor and debug the ISO CLNS network. Summaries of the global configuration commands and interface subcommands described in these sections appear at the end of this chapter.

## *CLNS Addresses*

Addresses in the ISO network architecture are referred to as Network Entity Titles (NETs) and Network Service Access Points (NSAPs). Each node in an ISO network has one or more NETs. In addition, each node has many NSAPs. Each NSAP differs from one of the NETs for that node in only the last byte. This byte is called the *n-selector*. See Figure 1-2. Its function is similar to the port number in other protocol suites.

Cisco's implementation supports all NSAPs that are defined by ISO 8348/Ad2; however, Cisco only provides dynamic routing (ISO-IGRP or IS-IS routing), for NSAPs that conform to the address constraints defined in the ISO standard for IS-IS (ISO 10589). Figure 1-2 and Figure 1-2 illustrate the conforming NSAP addresses.

*Figure 1-2* ISO-IGRP NSAP Addressing Structure

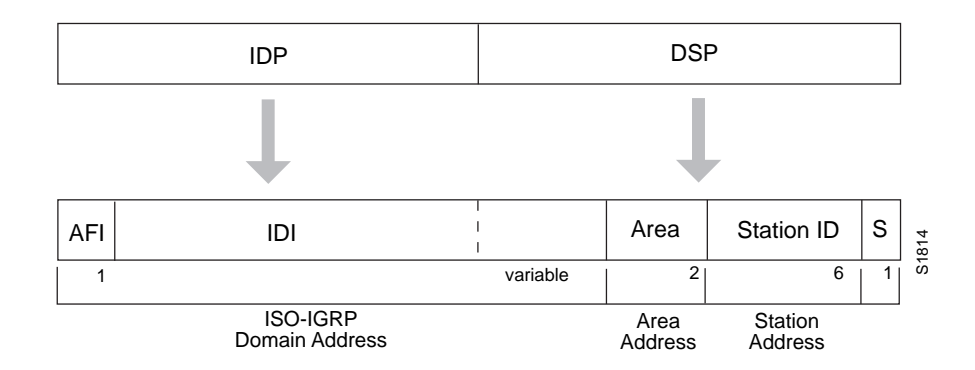

The fields that comprise an ISO-IGRP NSAP are defined as follows:

- The NSAP address is formed by the Initial Domain Part (IDP), followed by the Domain Specific Part (DSP).
- The IDP is made up of a one-byte Authority and Format Identifier (AFI), and a variable length Initial Domain Identifier (IDI).
- The DSP is at least a 10-byte structure that contains a one-byte domain address, two-byte Area identifier, six-byte station ID, and one-byte n-selector (S) field.

Cisco's ISO-IGRP CLNS-routing implementation interprets the bytes from the AFI up to (but not including) the Area field in the DSP as a *domain identifier*. The Area field specifies the *area*, and the station ID specifies the *station*.

 The domain address uniquely identifies the routing domain. Within each routing domain, you can set up one or more areas. The area address uniquely identifies the area.

*Figure 1-3* IS-IS NSAP Addressing Structure

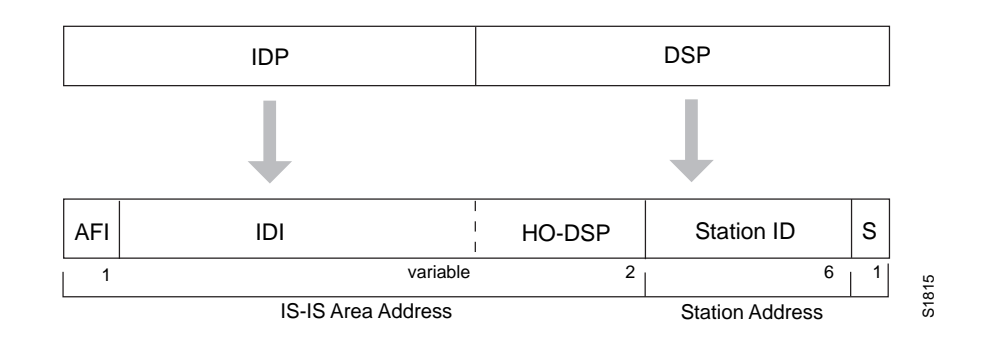

The fields that comprise an IS-IS packet are defined as follows:

- The NSAP address is formed by the Initial Domain Part (IDP), followed by the Domain Specific Part (DSP).
- The first field of the IDP is a one byte Authority and Format Identifier(AFI). The AFI defines the format and length of the IDI.
- The DSP is a eight-byte structure that contains a one-byte area ID, a six-byte station ID, and a one-byte n-selector (S) field.
- The portion of the address from the AFI through the two-byte area ID is the area address for IS-IS. IS-IS does not require that all areas in one routing domain have the same AFI or IDI.
- In addition, IS-IS supports the concept that one area may have more than one address. This is referred to as *multihoming*. Each host in a multihomed area may have up to three addresses. All of the addresses have the same station ID.
- The DSP is a nine-byte structure that contains the HO-DSP portion of the IS-IS area address structure, a six-byte station ID, and one-byte n-selector (S) field.

Cisco's ISO IS-IS CLNS-routing implementation interprets the bytes from the AFI up to (but not including) the station ID field in the DSP as an *area identifier*. The station ID specifies the *station*.

 The area address uniquely identifies the routing area. Within each routing domain you can set up one or more areas. The area address uniquely identifies the area.

The key difference between these two addressing schemes is in the definition of area addresses. Both use the station ID for Level 1 routing.

However, they differ in the way addresses are specified for area routing. An ISO-IGRP NSAP address includes three separate levels for routing: the *domain*, *area*, and, *station ID*. An IS-IS address includes two fields: a single continuous *area* field comprised of the domain and area fields defined for ISO-IGRP and the *station ID*.

### *Addressing Rules*

All NSAPs must obey the following constraints:

- No two nodes may have addresses with the same NET, that is, addresses that match all but the n-selector (S) field in the DSP.
- ISO-IGRP requires at least 10 bytes of length: one for domain, two for area, six for system ID, and one for n-selector.
- No two nodes residing within the same area may have addresses in which the station ID fields are the same.

#### *Examples:*

The following are examples of OSInet and GOSIP NSAPs, using ISO-IGRP implementation:

OSInet:

```
47.0004.004D.0003.0000.0C00.62E6.00
| Domain|Area| Station ID| S|
```
GOSIP Network:

47.0005.80FF.FF00.0000.FFFF.0004.0000.0C00.62E6.00 | Domain |Area| Station ID | S|

### *Multihoming in IS-IS Areas*

The area addressing scheme allowed in IS-IS routing supports assignment of multiple area addresses. Multiple area addresses are assigned statically on the router with the **net** router subcommand defined in the next chapter. Cisco currently supports assignment of up to three area addresses.

Multihoming provides a mechanism for smoothly migrating network addresses:

- Splitting up an area—Stations within a given area may accumulate to a point that they are difficult to manage, cause excessive traffic, or threaten to exceed the usable address space for an area. Multiple area addresses may be assigned so that you can smoothly partition a network into separate areas without disrupting service.
- Merging areas—Use transitional area addresses to merge as many as three separate areas into a single area that share a common area address.
- Transition to a different address—You may need to change an area address for a particular group of stations. Use multiple area addresses to allow incoming traffic intended for an old area address to continue being routed to associated stations.

A Cisco router can dynamically learn about any adjacent router. As part of this process, the routers inform each other of their area addresses. If two routers share at least one area address, the set of area addresses of the two routers are merged. The merged set may not contain more than three addresses. If there are more than three, the addresses with the lowest numerical values are kept, and all others are dropped.

#### *Example:*

The following example **net** commands illustrate assignment of three separate area addresses for a single router:

```
router isis eng-area1
net 47.0004.004D.0001.0000.0C00.1111.00
net 47.0004.004D.0002.0000.0C00.1111.00
net 47.0004.004D.0003.0000.0C00.1111.00
! | IS-IS Area | Station ID| S|
```
The result is that traffic received that includes an area address of 47.0004.004D.0001, 47.0004.004D.0002, or 47.0004.004D.0003, and that has the same station ID, will be forwarded to destination station in *eng-area1*.

## *Enabling CLNS Routing*

Conceptually, each End System (ES) lives in one area. It discovers the nearest Level 1 IS (router) by listening to ES-IS packets. Each ES must be able to communicate directly with a Level 1 IS in its area.

When an ES wants to communicate with another ES, it sends the packet to the Level 1 IS for its area. The IS will look up the destination NSAP and forward the packet along the best route. If the destination NSAP is for an ES in another area, the Level 1 IS will send the packet to the nearest Level 2 IS. The Level 2 IS will forward the packet along the best path for the destination area until it gets to a Level 2 IS which is in the destination area. This IS will forward the packet along the best path inside the area until it is delivered to the destination ES.

### *Configuring CLNS for the Router*

The configuration process begins with enabling CLNS routing. Enable CLNS routing with the **clns routing** global configuration command. The full syntax for this command follows.

#### **clns routing no clns routing**

Use the **no clns routing** command to disable CLNS routing.

You need to decide now if you want to use static or dynamic routing. Static routing is required if you must interoperate with another vendor's equipment that does not support IS-IS. In addition, static routing is generally preferable for operation over X.25, Frame Relay, or SMDS networks.

*Note:* ISO-IGRP is the only dynamic routing process that you can use over X.25, Frame Relay, or SMDS networks.

You must also enable ISO CLNS for each interface. This is automatically done when configuring IS-IS or ISO-IGRP routing on an interface; however, if you do not intend to perform any dynamic routing on an interface, but intend to pass ISO CLNS packet traffic to end systems, use the **clns enable** interface subcommand. The syntax for this command is as follows:

**clns routing no clns enable**

Use the **no clns enable** command to disable ISO CLNS on a particular interface.

## *Configuring CLNS over X.25*

X.25 is not a broadcast medium, and therefore ES-IS is not generally used to automatically advertise and record NSAP/NET (protocol address) to SNPA (media address) mappings. Operation of CLNS over X.25 requires that this mapping information be statically entered using the **clns is-neighbor** and/or the **clns es-neighbor** interface subcommands.

Configuring a serial line to use CLNS over X.25 requires configuring the general X.25 information and the CLNS-specific information. The general X.25 information must be configured first. Then, the **clns is-neighbor** and **clns es-neighbor** interface subcommands are issued to list all the Intermediate and End Systems that will be used. Full command syntax for these commands follows.

**clns es-neighbor** *nsap snpa* [*X.25-facilities-info*] **no clns es-neighbor** *nsap*

**clns is-neighbor** *nsap snpa* [*X.25-facilities-info*] **no clns is-neighbor** *nsap*

In this case, the Subnetwork Points of Attachment (SNPAs) are the X.25 network addresses (X.121 addresses). These are usually assigned by the X.25 network provider. Use the argument *X.25-facilities-info* to specify nondefault packet and window size, reverse charge information, and so on. Refer to the chapter "Configuring Packet-Switched Software" for more information.

#### *Example 1:*

This command maps NSAP 47.0004.004d.0001.3132.3334.3536.00 to X.121 address 310117.

clns es-neighbor 47.0004.004d.0001.3132.3334.3536.00 310117

Only one **es-neighbor** or one **is-neighbor** entry can be made for each X.121 address.

The X.25 facilities information that can be specified is exactly the same as in the **x25 map** subcommand described in the section "Setting Address Mappings" in the chapter "Configuring Packet-Switched Software."

You can specify the following information:

- Packet window size (send and receive) for mapping
- Packet size (send and receive)
- Reverse charges requested
- Reverse charges accepted
- Closed user group
- Maximum number of virtual circuits (VCs) to open
- **Broadcasts**
- Transit delay
- Throughput or bandwidth
- Module size
- Network user ID (nuid) support

*Note:* Using the *broadcast* option is only useful if you are using ISO-IGRP. Turning on broadcast tells the router to send out dynamic routing information over this interface to all configured neighbors.

#### *Example 2:*

Following is a more complicated example that specifies nondefault packet and window size:

```
clns is-neighbor 47.0004.004d.0001.3132.3344.3535.00 310117 windowsize 7 7
packetsize 512 512
```
*Note:* This configuration command must be given on one line.

The system does not accept an X.25 call unless the source of the call has been configured as an ES or IS neighbor in the destination router. The system will not accept a call requesting reverse charges unless the keyword **accept-reverse** is used as follows.

clns is-neighbor 47.0004.004d.0001.1112.1314.1516.00 310120249 accept-reverse

All of the information that is entered using the **clns is-neighbor** and **clns es-neighbor** subcommands actually goes into two places in the system: the adjacency table and the X.25 map table. The adjacency table stores only the NSAP/NET and X.121 address information. The X.25 map table stores this information but also stores the facility information. If a virtual circuit (VC) has been established, the logical channel numbers (LCNs) in use are shown.

## *Configuring ES-IS Parameters*

This section describes the commands used to configure the ES-IS parameters for host-router communication. In general, however, these should be left at their default values.

When configuring an ES-IS router, be aware that:

- ES-IS does not run over X.25 links unless the *broadcast* facility is enabled.
- ES Hello (ESH) packets and IS Hello (ISH) packets are sent without options. Options in received ESH and ISH packets are ignored.

### *Specifying Hello Packets*

The **clns configuration-time** global configuration command specifies the rate at which ESH and ISH packets are sent.

#### **clns configuration-time** *seconds* **no clns configuration-time**

The default value for *seconds* is 60, and this value is restored by the **no clns configuration-time** command.

The **clns holding-time** subcommand allows the sender of an ESH or ISH to specify the length of time during which the information in the Hello packets will be believed.

**clns holding-time** *seconds* **no clns holding-time**

The argument *seconds* specifies the time in seconds. The default value is 300 seconds (five minutes), which is restored by the **no clns holding-time command**.

### *Configuring Static Configuration of ESs*

End Systems need to know how to get to a Level 1 IS for their area and Level 1 ISs need to know all of the ESs that are directly reachable through each of their interfaces. To provide this information, Cisco routers support the ES-IS protocol. A Cisco router dynamically discovers all ESs running the ES-IS protocol. ESs which are not running the ES-IS protocol must be statically configured. This is done using the **clns es-neighbor** interface subcommand:

**clns es-neighbor** *nsap snpa* **no clns es-neighbor** *nsap*

The argument *nsap* specifies the CLNS address. The argument *snpa* specifies the data link address. The **no** keyword deletes the ES neighbor. If you have configured the **clns router iso-igrp** or **clns router isis** subcommand for a particular interface, the Cisco ES-IS routing software automatically turns ES-IS on for that interface.

It is sometimes desirable for a router to have a neighbor entry statically configured rather than learned through ES-IS, ISO-IGRP or IS-IS. The **clns is-neighbor** interface subcommand enters an IS neighbor.

**clns is-neighbor** *nsap snpa* **no clns is-neighbor** *nsap*

The argument *nsap* specifies the NSAP address. The argument *snpa* specifies the data link address. The **no clns is-neighbor** command deletes the specified IS neighbor.

If there are systems on the Ethernet that do not use ES-IS, or if X.25 is being used, NSAP/NET (protocol address) to SNPA (media address) mappings must be specified using the **clns is-neighbor** and/or the **clns es-neighbor** interface subcommands.

#### *Example:*

An example of configuring an Ethernet interface with the Ethernet address (MAC address) of systems that do not use ES-IS follows.

```
interface ethernet 0
clns es-neighbor 47.0004.004D.0055.0000.0C00.A45B.00 0000.0C00.A45B
```
In this case, the End Systems with the NSAP (or NET) listed below is configured at an Ethernet MAC address of 0000.0C00.A45B.

47.0004.004D.0055.0000.0C00.A45B.00

*Note:* It is only necessary to use static mapping for those End Systems that do *not* support ES-IS. The router will continue to dynamically discover those End Systems that *do* support ES-IS.

### *Configuring Performance Parameters*

Generally, you do not need to change the default settings for CLNS packet switching, but there are some modifications you can make when you decide that it is advantageous.

### *Specifying the MTU Size*

All interfaces have a default maximum packet size. You can set the maximum transmission unit (MTU) size of the packets sent on the interface using the **clns mtu** interface subcommand. The full syntax of this command follows.

**clns mtu** *size* **no clns mtu**

The minimum value for the *size* argument is 512; the default and maximum packet size depends on the interface type. The default value is restored by the **no clns mtu** command.

*Note:* Changing the MTU value with the **mtu** interface subcommand (described in the chapter "Adjusting Interface Characteristics") can affect the value for the **clns mtu** interface subcommand. If the current value specified with the **clns mtu** interface subcommands is the same as the value specified with the **mtu** interface subcommand, then when you change the value for the **mtu** interface subcommand, the value for **clns mtu** is automatically modified to match the new **mtu** interface subcommand value. However, the reverse is not true. In other words, changing the value for the **clns mtu** subcommand has no effect on the value for the **mtu** interface subcommand.

### *Configuring Checksums*

When the ISO CLNS routing software sources a CLNS packet, by default it generates checksums. The **clns checksum** interface subcommand specifies this function. Use the **no clns checksum** command to disable checksum generation.

**clns checksum no clns checksum**

*Note:* This command has no effect on routing packets (ES-IS, ISO-IGRP and IS-IS) sourced by the system. It applies to pings and traceroute packets.

### *Enabling Fast Switching*

The **clns route-cache** interface subcommand allows fast switching through the cache, and by default, is enabled. To disable fast switching, use the **no clns route-cache** command.

**clns route-cache no clns route-cache**

*Note:* The cache still exists and is used after the **no clns route-cache** command is used; the software just does not do fast switching through the cache.

### *Setting the Congestion Threshold*

If a router configured for CLNS experiences congestion, it sets the congestion experienced bit. The congestion threshold is a per-interface parameter set by the **clns congestion-threshold** interface subcommand. The full syntax for this command follows.

#### **clns congestion-threshold** *number* **no clns congestion-threshold**

This subcommand causes the system to set the congestion-experience bit if the output queue has more than the specified number of packets in it. A *number* value of zero or the **no** keyword prevents this bit from being set. The default value for *number* is 4.

Use the **no clns congestion-threshold** command with the appropriate value to remove the parameter setting.

### *Transmitting Error PDUs*

When a CLNS packet comes in, the routing software looks in the routing table for the next hop. If it does not find the next hop, the packet is discarded and an error Protocol Data Unit (ERPDU) may be sent.

#### *Sending an Error PDU*

The **clns send-erpdu** interface subcommand allows CLNS to send an error PDU when it detects an error in a data PDU, and by default, is enabled. To disable this function, use the **no clns send-erpdu** command. The syntax for both commands follows.

**clns send-erpdu no clns send-erpdu**

#### *Determining the Interval Between ERPDUs*

The **clns erpdu-interval** interface subcommand determines the minimum interval time, in milliseconds, between ERPDUs. The full syntax of this command follows.

```
clns erpdu-interval milliseconds
no clns erpdu-interval milliseconds
```
A *milliseconds* value of zero or the **no clns erpdu-interval** command turns off the interval rate and effectively sets no limit to the ERPDU rate. The default rate is once every ten milliseconds.

The **clns erpdu-interval** subcommand will not send ERPDUs more frequently than one per interface per ten milliseconds.

### *Redirecting PDUs*

If a packet is sent out the same interface it came in on, a redirect PDU (RDPDU) may also be sent to the sender of the packet. The **clns send-rdpdu** interface subcommand allows CLNS to send redirect PDUs when a better route for a given host is known, and this is the default behavior. The full syntax of the command follows.

**clns send-rdpdu no clns send-rdpdu**

To disable this function, use the **no clns send-rdpdu** command.

### *Disabling RDPDUs*

An RDPDU may be disabled on a per-interface basis using the **clns rdpdu-interval** interface subcommand. The full syntax of the command follows.

#### **clns rdpdu-interval** *milliseconds* **no clns rdpdu-interval** *milliseconds*

The command determines the minimum interval time, in milliseconds, between RDPDUs. A *milliseconds* value of zero or the **no clns rdpdu-interval** command turns off the interval rate and effectively sets no limit to the RDPDU rate. The default rate is once every 100 milliseconds. An RDPDU is rated-limited, and is not sent more frequently than one per interface, per 100 milliseconds.

### *Disabling the RDPDU Mask*

The address mask is normally present on all RDPDUs, but can be disabled with the **no clns rdpdu-mask** interface subcommand. The full syntax of the **clns rdpdu-mask** command follows.

**clns rdpdu-mask no clns rdpdu-mask**

*Note:* SNPA masks are never sent, and RDPDUs are ignored by Cisco routers when the router is acting as an IS.

### *Configuring Parameters for Locally Sourced Packets*

Use these commands to configure parameters for packets sourced by this router. Full command syntax for each command is listed with the descriptions. The **no** forms of the commands remove the parameter's settings.

The **clns packet-lifetime** global configuration command specifies the initial lifetime for locally generated packets.

#### **clns packet-lifetime** *number* **no clns packet-lifetime**

The default value for *number* is 64.

The **clns want-erpdu** interface subcommand specifies whether to request error PDUs on packets sourced by the router.

#### **clns want-erpdu no clns want-erpdu**

The default is to request error PDUs.

*Note:* This command has no effect on routing packets (ES-IS, ISO-IGRP and IS-IS) sourced by the system. It applies to pings and traceroute packets.

### *Header Options*

The ISO CLNS routing software ignores the Record Route option, the Source Route option, and the QOS (quality of service) option other than congestion experienced. The security option causes a packet to be rejected with a bad option indication.

### *NSAP Shortcut Command*

The **clns host** global configuration command can be useful for creating a name for an NSAP. This name can then be used in place of typing the long set of numbers associated with an NSAP. The command syntax follows.

#### **clns host** *name nsap*

The argument *name* is the desired name for the NSAP, which is specified by the *nsap* argument. The first character of the *name* argument must be a letter; it cannot be a digit.

### *Static NSAP Address Assignment*

The **clns net** command can be used as either a global configuration command or as an interface subcommand to assign static addresses. The following brief descriptions explain these two uses.

### *Static NET Address for the Router*

If a router is configured to support ISO CLNS, but is not configured to dynamically route CLNS packets using ISO-IGRP or IS-IS, use the **clns net** command to assign an address to the router. The command syntax follows:

**clns net** *NET-addres*s **no clns net** *NET-addres*s

There is no default for this address.

The argument *NET-address* is an NET.

A CLNP packet sent to any of the defined NSAPs or NETs will be received by the router. The router chooses the NET to use when it sends a packet with the following algorithm:

- If no dynamic routing protocol is running, use the NET defined for the out-going interface if it exists, else use the NET defined for the router.
- If ISO-IGRP is running, use the NET of the routing process that is running on this interface.
- If IS-IS is running, use the NET of the IS-IS routing process that is running on this interface

The **no clns net** command removes the NET or NSAP address.

### *Static NSAP Addresses for an Interface*

The **clns net** command can also be used as a configuration interface subcommand for assigning an NSAP address for a specific interface. The command syntax is:

**clns net** {*NSAP-address*|*name*} **no clns net** {*NSAP-address*|*name*}

The argument *NSAP-address* is an NSAP address; the argument *name* is a name to be associated with this interface. Either can be used.

The **no clns net** command removes the NSAP address. This command is useful if you are doing static routing and need to control the source NET used by the router on each interface.

### *DEC-Compatible Mode*

The **clns dec-compatible** command is useful in old DEC implementations of ES-IS in which the NSAP address advertised in an ISH does not have the N-selector byte present. (This is the last byte of the NSAP address.) This command has the following syntax:

**clns dec-compatible no clns dec-compatible**

When the **clns dec-compatible** command is set, ISHes sent and received ignore the N-selector byte.

## *Configuring DECnet Cluster Aliases*

DECnet Phase V *cluster aliasing* allows multiple systems to advertise the same System id in end-system Hello messages. The router does this by caching multiple ES adjacencies with the same NSAP, but different SNPA addresses. When a packet is destined to the common NSAP address, the router load-splits the packets among the different SNPA addresses. A router that supports this capability forwards traffic to each individual system.

The **clns cluster-alias** interface subcommand enables this on a per interface basis. The command syntax is:

**clns cluster-alias no clns cluster-alias**

If DECnet Phase V cluster aliases are disabled on an interface, End-System Hello packet information is used to replace any existing adjacency information for the NSAP. Otherwise, an additional adjacency (with a different SNPA) is created for the same NSAP.

#### *Example:*

```
! Enable cluster aliasing for CLNS
!
clns nsap 47.0004.004d.0001.0000.0c00.1111.00
clns routing
interface Ethernet 0
clns cluster-alias
interface Ethernet 1
clns cluster-alias
```
## *Maintaining a CLNS Network*

Use the EXEC commands described in this section to maintain the ISO CLNS caches, tables, and databases.

#### **clear clns cache**

The EXEC command **clear clns cache** clears and reinitializes the CLNS routing cache.

#### **clear clns route**

The command **clear clns route** removes all of the dynamically derived CLNS routing information.

#### **clear clns neighbors**

The command **clear clns neighbors** removes CLNS neighbor information from the adjacency database.

#### **clear clns es-neighbors**

The command **clear clns es-neighbors** removes ES neighbor information from the adjacency database.

#### **clear clns is-neighbors**

The command **clear clns is-neighbors** removes IS neighbor information from the adjacency database.

## *Monitoring a CLNS Network*

Use the EXEC commands described in this section to obtain displays of activity on the ISO CLNS network.

### *Displaying General CLNS Information*

The **show clns** command displays information about the CLNS network. Enter this command at the EXEC prompt:

#### **show clns**

Sample output follows.

```
 Global CLNS Information:
 2 Interfaces Enabled for CLNS
 NET: 39.0004.0030.0000.0C00.224D.00
 NET: 39.0003.0020.0000.0C00.224D.00
 Configuration Timer: 60, Default Holding Timer: 300, Packet Lifetime 64
 ERPDU's requested on locally generated packets
 Intermediate system operation enabled (forwarding allowed)
 ISO-IGRP level-1 Router: remote
   Routing for Domain: 39.0003, Area: 0020
 ISO-IGRP level-2 Router: DOMAIN_remote
   Routing for Domain: 39.0003
 IS-IS level-1-2 Router:
   Routing for Area: 39.0004.0030
```
In the display:

The first line indicates how many interfaces have the CLNS routing protocol turned on.

- The next several lines contain the NETs for this router. Note that there may be more than one NET for a router.
- The Configuration Timer field displays the frequency with which the router will send out IS Hello packets. The number following the default holding timer field is the length of time the router's Hello packets will be remembered. The packet lifetime displayed is the default value used in packets sourced by this router.
- The next line indicates whether error PDUs (ERPDUs) will be requested for packets sourced by the router.
- The next line of global information indicates whether or not this router is configured to be an End System or an Intermediate System. It is not generally useful to configure a router to be an End System.
- The subsequent fields specify what kinds of CLNS routing is enabled (ISO-IGRP or IS-IS) and the routing level (Level 1, Level 2, or both).

### *Displaying the CLNS Routing Cache*

Use the EXEC command **show clns cache** to display the CLNS routing cache. Enter this command at the EXEC prompt:

#### **show clns cache**

The cache contains an entry for each destination that has packet switching enabled.

Following is sample output:

```
CLNS routing cache version 433
Destination -> Next hop @ Interface : SNPA Address
*39.0004.0040.0000.0C00.2D55.00
  -> 0000.0C00.2D55 @ Serial2
 39.0003.0020.0000.0C00.3E51.00
   -> 0000.0C00.3E51 @ TokenRing1 : 0000.3000.5475
```
*Note:* A leading asterisk (\*) in the first column indicates that the entry is valid.

In the display, there will be an entry in the cache specifying each destination for which the Cisco router has switched a packet in the recent past. This includes the Cisco router. Each entry has the following format:

destination → first hop address@interface:MAC-layer address

### *Displaying CLNS Traffic*

Use the **show clns traffic** command to list the CLNS packets this router has seen. Enter this command at the EXEC prompt:

#### **show clns traffic**

Sample output follows:

```
CLNS & ESIS Output: 139885, Input: 90406
CLNS Local: 0, Forward: 0
CLNS Discards:
  Hdr Syntax: 150, Checksum: 0, Lifetime: 0, Output cngstn: 0
  No Route: 0, Dst Unreachable 0, Encaps. Failed: 0
  NLP Unknown: 0, Not an IS: 0
CLNS Options: Packets 19, total 19, bad 0, GQOS 0, cngstn exprncd 0
CLNS Segments: Segmented: 0, Failed: 0
CLNS Broadcasts: sent: 0, rcvd: 0
Echos: Rcvd 0 requests, 69679 replies
       Sent 69701 requests, 0 replies
ESIS(sent/rcvd): ESHs: 0/34, ISHs: 483/1839, RDs: 0/0, QCF: 0/0
ISO-IGRP: Querys (sent/rcvd): 0/0 Updates (sent/rcvd): 1279/1402
ISO-IGRP: Router Hellos: (sent/rcvd): 1673/1848
ISO-IGRP Syntax Errors: 0
IS-IS: Level-1 Hellos (sent/rcvd): 0/0
IS-IS: Level-2 Hellos (sent/rcvd): 0/0
IS-IS: PTP Hellos (sent/rcvd): 0/0
IS-IS: Level-1 LSPs (sent/rcvd): 0/0
IS-IS: Level-2 LSPs (sent/rcvd): 0/0
IS-IS: Level-1 CSNPs (sent/rcvd): 0/0
IS-IS: Level-2 CSNPs (sent/rcvd): 0/0
IS-IS: Level-1 PSNPs (sent/rcvd): 0/0
IS-IS: Level-2 PSNPs (sent/rcvd): 0/0
IS-IS: Level-1 DR Elections: 0
IS-IS: Level-2 DR Elections: 0
IS-IS: Level-1 SPF Calculations: 0
IS-IS: Level-2 SPF Calculations: 0
```
In the display:

- The first line lists the total number of packets that this router has sent (the Output field) and received (the Input field).
- The CLNS Local field lists the number of packets that were generated by this router.
- The CLNS Forward field lists the number of packets that this router has forwarded.
- The CLNS Discards field lists the packets that CLNS has discarded, along with the reason for the discard.
- The CLNS Options field lists the options that have been seen in CLNS packets.
- The CLNS Segments field lists the number of packets that have been segmented and the number of failures that occurred because a packet could not be segmented.
- The CLNS Broadcasts field lists the number of CLNS broadcasts that have been sent and received.
- The Echos field lists the number of echo request packets and echo reply packets that have been received. The line following this field lists the number of echo request packets and echo reply packets that have been sent.
- The ESIS(sent/rcvd) field lists the number of ESH, ISH, and Redirects sent and received.
- The ISO-IGRP field lists the number of IGRP queries and updates sent and received.
- The Router Hellos field lists the number of IGRP router Hello packets that have been sent and received.
- The IS-IS: Level-1 Hellos (sent/rcvd) field lists the number of Level-1 IS-IS Hello packets sent and received.
- The IS-IS: Level-2 Hellos (sent/rcvd) field list the number of Level-2 IS-IS Hello packets sent and received.
- The IS-IS: PTP Hellos (sent/rcvd) field lists the number of point-to-point IS-IS Hello packets sent and received over serial links.
- The IS-IS: Level-1 LSPs (sent/rcvd) field lists the number Level-1 link state PDUs sent and received.
- The IS-IS: Level-2 LSPs (sent/rcvd) field lists the number Level-2 link state PDUs sent and received.
- The IS-IS: Level-1 CSNPs (sent/rcvd) field lists the number of Level-1 complete sequence number PDUs sent and received.
- The IS-IS: Level-2 CSNPs (sent/rcvd) field lists the number of Level-2 complete sequence number PDUs sent and received.
- The IS-IS: Level-1 PSNPs (sent/rcvd) field lists the number of Level-1 partial sequence number PDUs sent and received.
- The IS-IS: Level-2 PSNPs (sent/rcvd) field lists the number of Level-2 partial sequence number PDUs sent and received.
- The IS-IS: Level-1 DR Elections field lists the number of times Level-1 designated router election occurred.
- The IS-IS: Level-2 DR Elections field lists the number of times Level-2 designated router election occurred.
- The IS-IS: Level-1 SPF Calculations field lists the number of times Level-1 shortest-path-first tree was computed.
- The IS-IS: Level-2 SPF Calculations field lists the number of times Level-2 shortest path first tree was computed.

### *Displaying CLNS Redirect Information*

The **show clns redirects** command displays CLNS redirect information. Enter this command at the EXEC prompt:

#### **show clns redirects**

Only ESs maintain redirect information.

### *Displaying Status About Specific Interfaces*

The **show clns interface** command lists the CLNS-specific information about each interface, and is entered at the EXEC prompt, as follows:

**show clns interface** [*interface unit*]

Following is sample output illustrates information displayed for Token Ring and Serial interfaces:

```
TokenRing 0 is administratively down, line protocol is down
  CLNS protocol processing disabled
  --More--
TokenRing 1 is up, line protocol is up
  Checksums enabled, MTU 4461, Encapsulation SNAP
  ERPDUs enabled, min. interval 10 msec.
  RDPDUs enabled, min. interval 100 msec., Addr Mask enabled
  Congestion Experienced bit set at 4 packets
  CLNS fast switching disabled
  DEC compatibility mode OFF for this interface
  Next ESH/ISH in 18 seconds
  Routing Protocol: ISO-IGRP
    Routing Domain/Area: <39.0003> <0020>
 --MSerial 2 is up, line protocol is up
  Checksums enabled, MTU 1497, Encapsulation HDLC
ERPDUs enabled, min. interval 10 msec.
  RDPDUs enabled, min. interval 100 msec., Addr Mask enabled
  Congestion Experienced bit set at 4 packets
  CLNS fast switching enabled
  DEC compatibility mode OFF for this interface
  Next ESH/ISH in 48 seconds
  Routing Protocol: IS-IS
    Circuit Type: level-1-2
    Level-1 Metric: 10, Priority: 64, Circuit ID: 0000.0C00.2D55.0A
     Level-2 Metric: 10, Priority: 64, Circuit ID: 0000.0000.0000.00
```
In the display:

- The first interface (TokenRing 0) is shown to be administratively down with CLNS disabled.
- The second and third interfaces (TokenRing 1 and Serial 2) are up, and CLNS is up.
- The Checksums enabled field may be enabled or disabled. The number following MTU is the maximum transmission size for a packet on this interface. The Encapsulation field describes the encapsulation used by CLNP packets on this interface.
- The next line displays information about the generation of error PDUs (ERPDUs). They may be either enabled or disabled. If they are enabled, they will be sent out no more frequently than the specified interval.
- The next line provides information about the generation of redirect PDUs (RDPDUs). They may be either enabled or disabled. If they are enabled, they will be sent out no more frequently than the specified interval. If the address mask is enabled, redirects will be sent out with an address mask.
- The next line tells when CLNS will turn on the congestion experienced bit. The default is to turn this bit on when there are more than four packets in a queue.
- The next line displays whether or not fast switching is supported for CLNS on this interface.
- The next line indicates whether DEC compatibility has been enabled.
- The Next field displays when the next ESH or ISH will be sent on this interface.
- The next line lists the areas that this interface is in. In most cases, an interface will be in only one area.
- The last series of fields displays information pertaining to the ISO CLSN routing protocols enabled on the interface. For ISO-IGRP, the routing domain and area addresses are specified. For IS-IS, the Level 1 and Level 2 metrics, priorities, and Circuit IDs are specified.

### *Displaying ES and IS Neighbors*

The **show clns neighbors** command displays both ES and IS neighbors. Enter this command at the EXEC prompt:

#### **show clns neighbors** [*interface-type unit*] [**detail**]

The *interface-type* and *unit* optional arguments specify a specific interface to be displayed. If **detail** is specified, the area addresses advertised by the neighbor in the Hello messages is displayed. Otherwise, a summary display is provided. This display is a composite of the **show clns es-neighbor** and **show clns is-neighbor** commands.

Sample output follows:

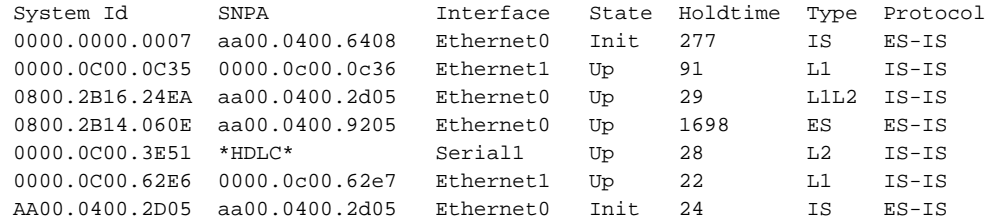

The following fields are provided in this display:

- System id—The six-byte value that identifies a system in an area.
- SNPA—Subnetwork Point of Attachment. This is the data link address.
- Interface—The interface in which the system was learned from.
- State— The state of the ES or IS. Possible values are as follows:

Init—The system is an IS and is waiting for an IS-IS Hello message. IS-IS regards the neighbor as not adjacent.

Up—Believes the ES or IS is reachable.

- Holdtime—The number of seconds the neighbor indicates that it is valid.
- Type—The adjacency type. Possible values are as follows:

ES—An end-system adjacency either discovered via the ES-IS protocol or statically configured.

IS—A router adjacency either discovered via the ES-IS protocol or statically configured.

L1—A router adjacency for Level-1 routing only.

L1L2—A router adjacency for Level-1 and Level-2 routing.

L2—A router adjacency for Level-2 only.

■ Protocol—The protocol through which the adjacency was learned. Valid protocol sources are ES-IS, IS-IS, ISO-IGRP, and Static.

A sample output of the **show clns neighbors detail** command follows:

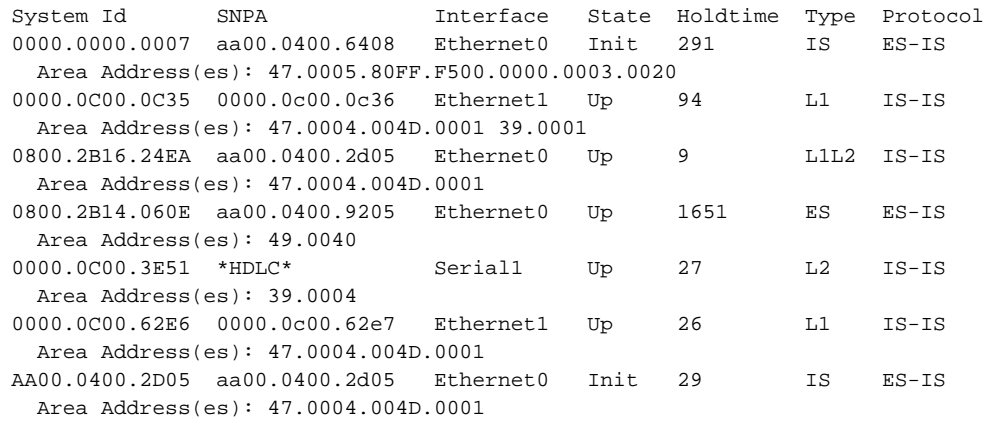

In addition to the information displayed in **show clns neighbors**, this **show** command displays the area addresses associated with the adjacencies.

### *Displaying CLNS IS Neighbors*

The **show clns is-neighbors** command displays neighbor entries sorted according to the area in which they are located. Enter this command at the EXEC prompt:

#### **show clns is-neighbors** [*interface-type unit*] [**detail**]

The *interface-type* and *unit* optional arguments specify an interface to be displayed. If **detail** is specified, the areas associated with Intermediate Systems are displayed. Otherwise, a summary display is provided. Following is sample output:

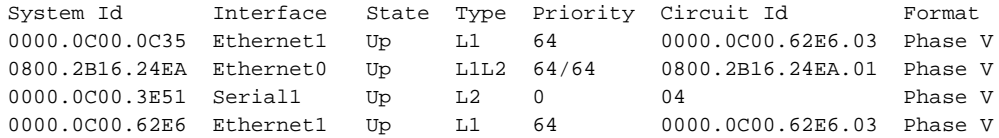

This display presents IS-IS related information for IS-IS router adjacencies. The following fields are provided in this display:

- System id—The identification value of the system.
- Interface—The interface on which the router was discovered.
- State—The adjacency state. Up and Init are the states. See the **show clns neighbors** description.
- Type—L1, L2, and L1L2 type adjacencies. See the **show clns neighbors** description.
- Priority—The router priority that the respective neighbor is advertising. The highest priority neighbor is elected the designated router for the interface.
- Circuit Id—The neighbor's idea of what is the designated router for the interface.
- Format—If the neighbor is a Phase V (OSI) adjacency or Phase IV (DECnet) adjacency.

A sample output of the **show clns is-neighbors detail** command follows:

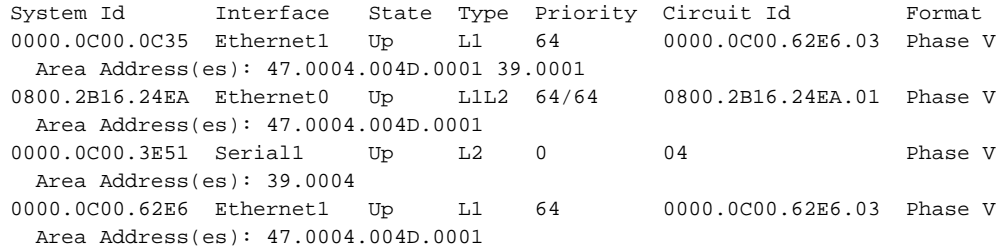

In addition to the information displayed in **show clns is-neighbors**, this **show** command displays the area addresses associated with the adjacencies.

### *Displaying CLNS ES Neighbors*

The **show clns es-neighbors** command lists the ES neighbors that this router knows about. Enter this command at the EXEC prompt:

```
show clns es-neighbors [interface-type unit] [detail]
```
The *interface-type* and *unit* optional arguments specify an interface to be displayed. If **detail** is specified, the areas associated with the End Systems are displayed. Otherwise, a summary display is provided. Following is sample output:

System Id Interface State Type Format 0800.2B14.060E Ethernet0 Up ES Phase V 0800.2B14.0528 Ethernet0 Up ES Phase V

This displays end-system adjacencies. See the **show clns is-neighbors** command for field descriptions.

A sample output of the **show clns es-neighbors detail** command follows:

System Id Interface State Type Format 0800.2B14.060E Ethernet0 Up ES Phase V Area Address(es): 49.0040 0800.2B14.0528 Ethernet0 Up ES Phase V Area Address(es): 49.0040

In addition to the information displayed in **show clns es-neighbors**, this **show** command displays the area addresses associated with the adjacencies.

## *ISO CLNS Ping Command*

The OSI Connectionless Network Protocol (ISO 8473) does not specify a network-level echo protocol. The Internet Engineering Task Force (IETF) has specified and proposed such a protocol in RFC 1139. Cisco has implemented this specification using the proposed new PDU types Echo Request (1E) and Echo Reply (1F). Non-Cisco routers may or may not forward these packets, depending on whether they are specific about the packet types they will forward. End Systems may not recognize these packets, but will typically generate an error packet (ERPDU) as a response. This ERPDU is useful, as it confirms the reachability of the end system. Table 1-1 lists the characters displayed during the **ping** test and their meaning.

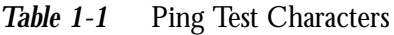

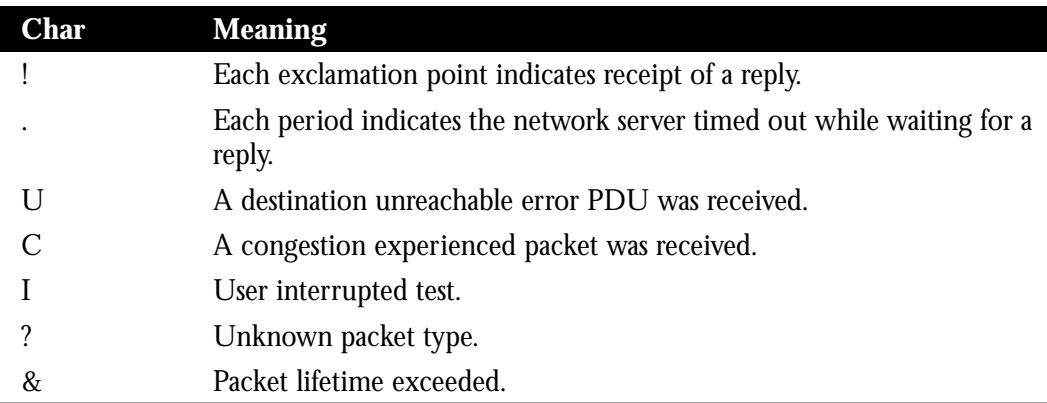

The output concludes with the success rate and minimum, average, and maximum round-trip times. To abort a **ping** session, type the escape sequence (by default, type Ctrl-^, X, which is done by simultaneously pressing the Ctrl, Shift, and 6 keys, letting go then pressing the x key).

#### *Example 1:*

The following example uses a name to specify the source.

```
Protocol [ip]: clns
Target CLNS address: thoth
Repeat count [5]:
Datagram size [100]:
Timeout in seconds [2]:
Type escape sequence to abort.
Sending 5, 100-byte CLNS Echos to 55.0006.0100.0000.0000.0001.8888.1112.1314.151
6.00, timeout is 2 seconds:
!!!!!
Success rate is 100 percent, round-trip min/avg/max = 112/113/116 ms
```
#### *Example 2:*

In this example, an NET address is specified.

```
Protocol [ip]: clns
Target CLNS address: 47.0004.0050.0002.0000.0c00.243b.00
Repeat count [5]:
Datagram size [100]:
Timeout in seconds [2]:
Type escape sequence to abort.
Sending 5, 100-byte CLNS Echos to 47.0004.0050.0002.0000.0C00.243B.00, timeout
is 2 seconds:
!!!!!
Success rate is 100 percent, round-trip min/avg/max = 1/4/8 ms
```
## *ISO CLNS Trace Command*

The ISO CLNS **trace** command allows you to discover the path that packets take through your network. It sends ping packets and takes advantage of the ERPDUs that are generated when a packet exceeds its time-to-live (TTL) value. The **trace** command offers default and settable parameters for specifying a simple or extended trace mode. Enter the following command at the EXEC prompt:

**trace** [*destination*]

To invoke a simple trace test, enter the destination address or host name on the command line. The default parameters for the appropriate protocol are assumed and the tracing action begins.

To use nondefault parameters and invoke an extended **trace** test, enter the command without a destination argument. You will be stepped through a dialog to select the desired parameters.

Typing the escape sequence (default, type Ctrl-^, X, which is done by simultaneously pressing the Ctrl, Shift, and 6 keys, letting go then pressing the x key) terminates a **trace** command.

### *How Trace Works*

The **trace** command works by taking advantage of the error messages generated by routers when a datagram exceeds its time-to-live (TTL) value.

The **trace** command starts by sending probe datagrams with a TTL value of one. This causes the first router to discard the probe datagram and send back an error message. The **trace** command sends several probes at each TTL level and displays the round trip time for each.

The **trace** command sends out one probe at a time. Each outgoing packet may result in one of two error messages. A *time exceeded* error message indicates that an intermediate router has seen and discarded the probe. A *destination unreachable* error message indicates that the destination node has received the probe and discarded it because it could not deliver the packet. If the timer goes off before a response comes in, **trace** prints an asterisk (\*).

The **trace** command terminates when the destination responds, when the maximum TTL was exceeded, or when the user interrupts the trace with the escape sequence. The information is encoded as follows:

hop-count name(nsap) result-of-probe

### *Tracing CLNS Routes*

You may use the **trace** command to trace routes on a Cisco router configured with the ISO CLNS protocol. When stepping through the **trace** dialog for CLNS, the following parameters may be specified:

- Protocol [ip]. The default protocol for **trace** is IP. You must specify CLNS to begin tracing a router on a CLNS router.
- Target CLNS address. You may specify either an NSAP or host name.
- Timeout in seconds. You may specify the length of time to wait after sending each probe before giving up on getting a response.
- Probe count. You may specify the number of probes to be sent at each TTL level. The default is three.
- Minimum Time to Live [1]: You may set the TTL value for the first probes. The default is 1. Set to a higher value to suppress the display of known hops.
- Maximum Time to Live [30]: You may set the largest TTL value that may be used. The default is 30. The **trace** command terminates when the destination is reached or when this value is reached.

Table 1-2 describes the output.

**Table 1-2** Trace Test Characters

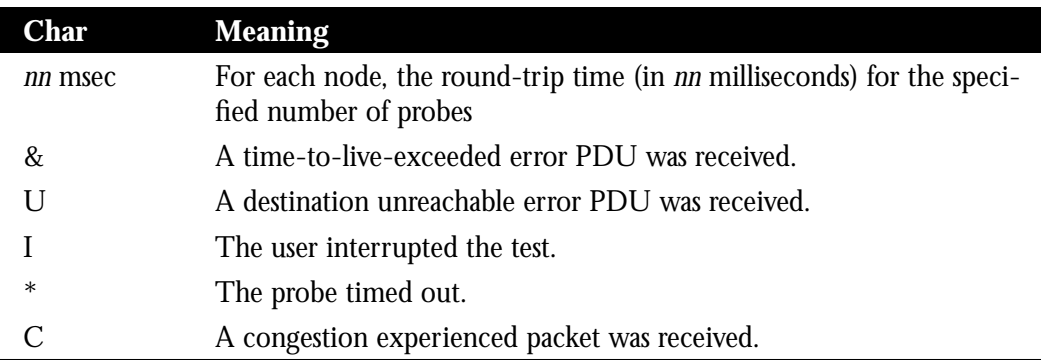

Following is simple **trace** output.

```
Protocol [ip]: clns
Target CLNS address: thoth
Timeout in seconds [3]:
Probe count [3]:
Minimum Time to Live [1]:
Maximum Time to Live [30]:
Type escape sequence to abort.
Tracing the route to THOTH (55.0006.0100.0000.0000.0001.8888.1112.1314.1516)
  1 HORUS(55.0006.0100.0000.0000.0001.6666.3132.3334.3536) 32 msec ! 28 msec !
28 msec !
  2 ISIS(55.0006.0100.0000.0000.0001.7777.2122.2324.2526) 56 msec ! 80 msec ! 56
msec !
  3 THOTH(55.0006.0100.0000.0000.0001.8888.1112.1314.1516) 80 msec ! 80 msec ! 8
```
This example traces a more complex route.

```
Protocol [ip]: clns
Target CLNS address: cerdiwen
Timeout in seconds [3]:
Probe count [3]:
Minimum Time to Live [1]:
Maximum Time to Live [30]:
Type escape sequence to abort.
Tracing the route to CERDIWEN (49.BEAD.0000.0C00.40A7.00)
   1 DEMETER(49.BEAD.0000.0C00.40AF.00) 72 msec !
      ARTEMIS(49.BEAD.0000.0C00.2D57.00) 72 msec !
      DEMETER(49.BEAD.0000.0C00.40AF.00) 76 msec !
   2 CERDIWEN(49.BEAD.0000.0C00.40A7.00) 148 msec ! 148 msec ! 144 msec !
```
The output from the **trace** command displays information for each probe that it sends out. As you can see, there were two equal cost paths to the destination. The first packet went via Demeter, the second went via Artemis, and the third went via Demeter again.

## *Debugging a CLNS Network*

Use the EXEC commands described in this section to troubleshoot and monitor the ISO CLNS network transactions. For each **debug** command, there is a corresponding **undebug** command that turns the message logging off. Generally, you will enter these commands during troubleshooting sessions with Cisco engineers.

#### **debug clns-esis-events**

The **debug clns-esis-events** command traces the more unusual ES-IS events, including previously unknown neighbors, neighbors which have aged out, and neighbors which have changed roles (ES to IS, and so on).

#### **debug clns-esis-packets**

The **debug clns-esis-packets** command traces ES-IS activity, including sending and receiving of ESHs and ISHs, receiving Redirects (RDs), and aging out of ESH/ISH/RD entries.

#### **debug clns-events**

The **debug clns-events** command traces the more unusual CLNS events, including packet discards, sending of redirects, and so forth.

#### **debug clns-packets**

The **debug clns-packets** command causes all CLNS activity to be traced, including forwarding of packets. You can use this to circumvent a potential problem with the **ping** command in mixed Cisco and nonCisco installations; see "ISO CLNS Ping Command" for more information.

#### **debug clns-routing**

The **debug clns-routing** command causes all CLNS routing table activity to be traced.

## *ISO CLNS Global Configuration Command Summary (Switching)*

This section provides an alphabetical summary of the ISO CLNS global configuration commands.

#### [**no**] **clns configuration-time** *seconds*

Specifies the rate at which ESHs and ISHs are sent. The default value for *seconds* is 60.

#### [**no**] **clns holding-time** *seconds*

Allows the sender of an ESH or ISH to specify the length of time during which the information in the Hello packets will be believed. The argument *seconds* specifies the time in seconds. The default value is 300 seconds (five minutes).

#### **clns host** *name nsap*

Defines a name for an NSAP that can then be used in commands requiring NSAPs.

#### [**no**] **clns net** *NET-address*

Used as a global configuration command to assign a static address for a router. If a router is configured to support ISO CLNS but is not configured to dynamically route CLNS packets using a ISO-IGRP or IS-IS, use this command to assign an address to the router. There is no default for this address*.* The **no clns net** command removes any previously configured NET-address.

#### [**no**] **clns packet-lifetime** *number*

Specifies the initial lifetime for locally generated packets. The default value for *number* is 64.

#### [**no**] **clns routing**

Enables or disables routing of CLNS packets.

## *ISO CLNS Interface Subcommand Summary (Switching)*

This section provides an alphabetical list of the ISO CLNS interface subcommands.

#### [**no**] **clns checksum**

Enables or disables checksum generation when ISO CLNS routing software sources a CLNS packet. By default, this function is on. Use the **no** form of the command to disable checksum generation.

#### [**no**] **clns cluster-alias**

Allows multiple systems to advertise the same System id in End-System Hello message by caching multiple ES adjacencies with the same NSAP, but different SNPA addresses. When a packet is destined to the common NSAP address, the router load-splits the packets among the different SNPA addresses. A router that supports this capability forwards traffic to each individual system.

#### [**no**] **clns congestion-threshold** *number*

Sets the congestion experience bit if the output queue has more than the specified number of packets in it. A *number* value of zero or the **no** form of the command prevents this bit from being set. The default value for *number* is four.

#### [**no**] **clns enable**

If you do not intend to perform any static or dynamic routing on an interface, but intend to pass ISO CLNS packet traffic to end systems, use the **clns enable** interface subcommand.

#### [**no**] **clns erpdu-interval** *milliseconds*

Determines the minimum interval time, in milliseconds, between ERPDUs. A *milliseconds* value of zero or the **no** form of the command turns off the interval rate and effectively sets no limit to the ERPDU rate. The default rate is once every ten milliseconds.

#### [**no**] **clns es-neighbor** *nsap snpa*

Lists all End Systems that will be used when mapping information is statically entered. The SNPAs are the MAC addresses.

#### [**no**] **clns es-neighbor** *nsap snpa* [*X.25-facilities-info*]

Lists all End Systems that will be used when mapping information is statically entered. The SNPAs are the X.25 network addresses (X.121 addresses). These are usually assigned by the X.25 network provider. Use the argument X.25-facilities-info to specify nondefault packet and window size, reverse charge information, and so on.

#### [**no**] **clns is-neighbor** *nsap snpa*

Lists all Intermediate Systems that will be used when mapping information is statically entered. The SNPAs are the MAC addresses.

#### [**no**] **clns is-neighbor** *nsap snpa* [*X.25-facilities-info*]

Lists all Intermediate Systems that will be used when mapping information is statically entered. The SNPAs are the X.25 network addresses (X.121 addresses). These are usually assigned by the X.25 network provider. Use the argument *X.25-facilities-info* to specify nondefault packet and window size, reverse charge information, and so on.

#### [**no**] **clns mtu** *size*

Sets the MTU packet size for the interface. The minimum value for *size* is 512. The **no** form of the command restores the default and maximum packet size.

#### [**no**] **clns net** {*NSAP-address*|*name*}

Used as an interface subcommand to assign an NSAP address or name to a router interface. If a router is configured to support ISO CLNS, but is not configured to dynamically route CLNS packets using a ISO-IGRP or IS-IS, use this command to assign an address to the router. There is no default for this address. The **no clns net** command removes any previously configured NSAP-address.

#### [**no**] **clns rdpdu-interval** *milliseconds*

Determines the minimum interval time, in milliseconds, between RDPDUs. A *milliseconds* value of zero or the **no** keyword turns off the interval rate and effectively sets no limit to the RDPDU rate. The default rate is once every 100 milliseconds.

#### [**no**] **clns rdpdu-mask**

Enables or disables the address mask on RDPDUs. The address mask is normally present on all RDPDUs, but may be disabled with the **no clns rdpdu-mask** command.

*Note:* SNPA masks are never sent, and RDPDUs are ignored by Cisco routers when the router is acting as an IS.

#### [**no**] **clns route-cache**

Allows fast switching through the cache, and by default, is enabled. To disable fast switching, use the **no** keyword.

*Note:* The cache still exists and is used after the **no clns route-cache** command is used; the software just does not do fast switching through the cache.

#### [**no**] **clns send-erpdu**

Allows or prevents CLNS to send an error PDU when it detects an error in a data PDU, and by default, is enabled. To disable this function, use the **no** keyword.

#### [**no**] **clns send-rdpdu**

Allows or prevents CLNS to send redirect PDUs when a better route for a given host is known, and this is the default behavior. To disable this function, use the **no** keyword.

#### [**no**] **clns want-erpdu**

Specifies whether to request error PDUs on packets sourced by the router. The default is to request error PDUs.